## Instrukcja wysyłania plików na serwer **[ftp://ftp.centrum-druku.com](ftp://centrum-druku.com/)**

1. **Własny dokument/projekt zapisz na dysku twardym komputera. Jeśli jest taka możliwość, skompresuj go (akceptowane formaty to: 7zip, rar, zip, arj, cab, lzh, lzm), np. darmowym programem 7zip (możesz go pobrać stąd: [http://downloads.sourceforge.net/sevenzip/7z465.exe\)](http://downloads.sourceforge.net/sevenzip/7z465.exe). Zmniejszy to objętość pliku i pozwoli go szybciej przesłać na serwer.**

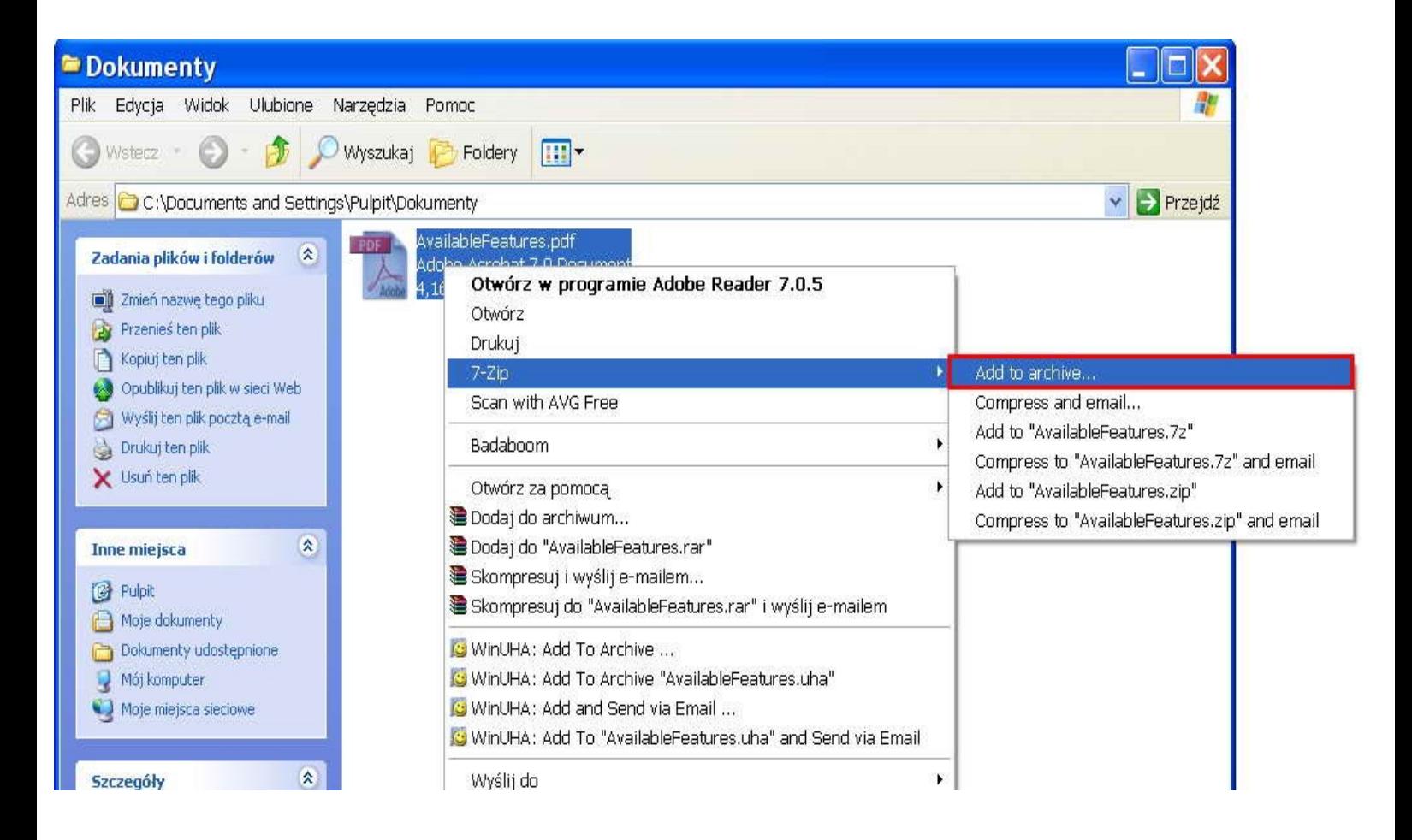

W opcjach kompresji wybierz "Compression level" na "Maximum" albo **"Ultra", tak jak na załączonym niżej obrazku:**

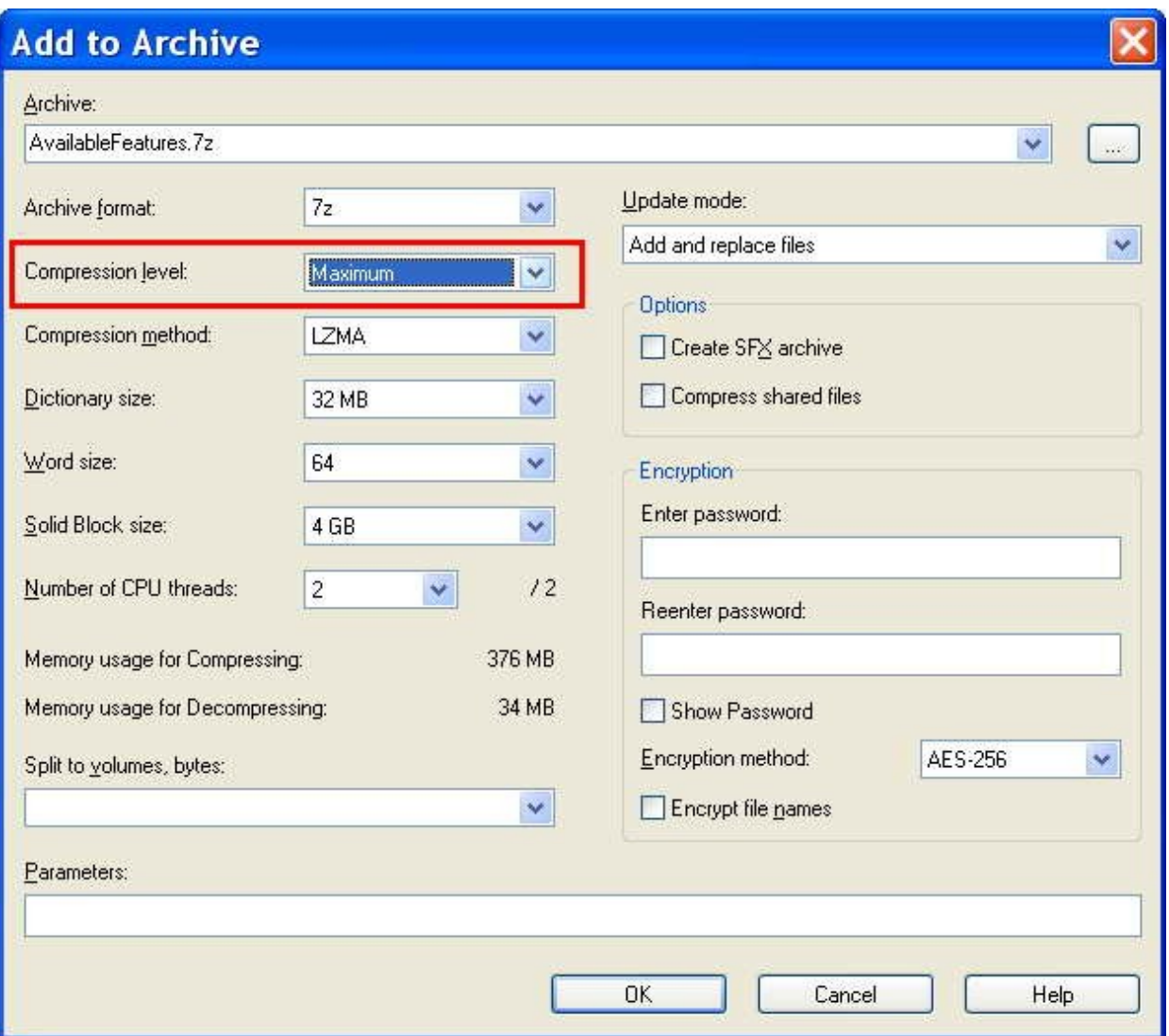

### 2. **Pobierz skonfigurowany przez nas program do komunikacji z serwerem: <http://centrum-druku.com/sterowniki/FileZillaPortable.exe>**

**Nie potrzeba instalacji! Po prostu kliknij plik dwukrotnie i wypakuj jego zawartość do dowolnego folderu. Utworzony zostanie nowy folder o nazwie FileZillaPortable, a w nim plik wykonywalny FileZillaPortable.exe – otwórz go.**

### **3. W oknie programu kliknij pierwsza z lewej ikonę (tą z komputerem).**

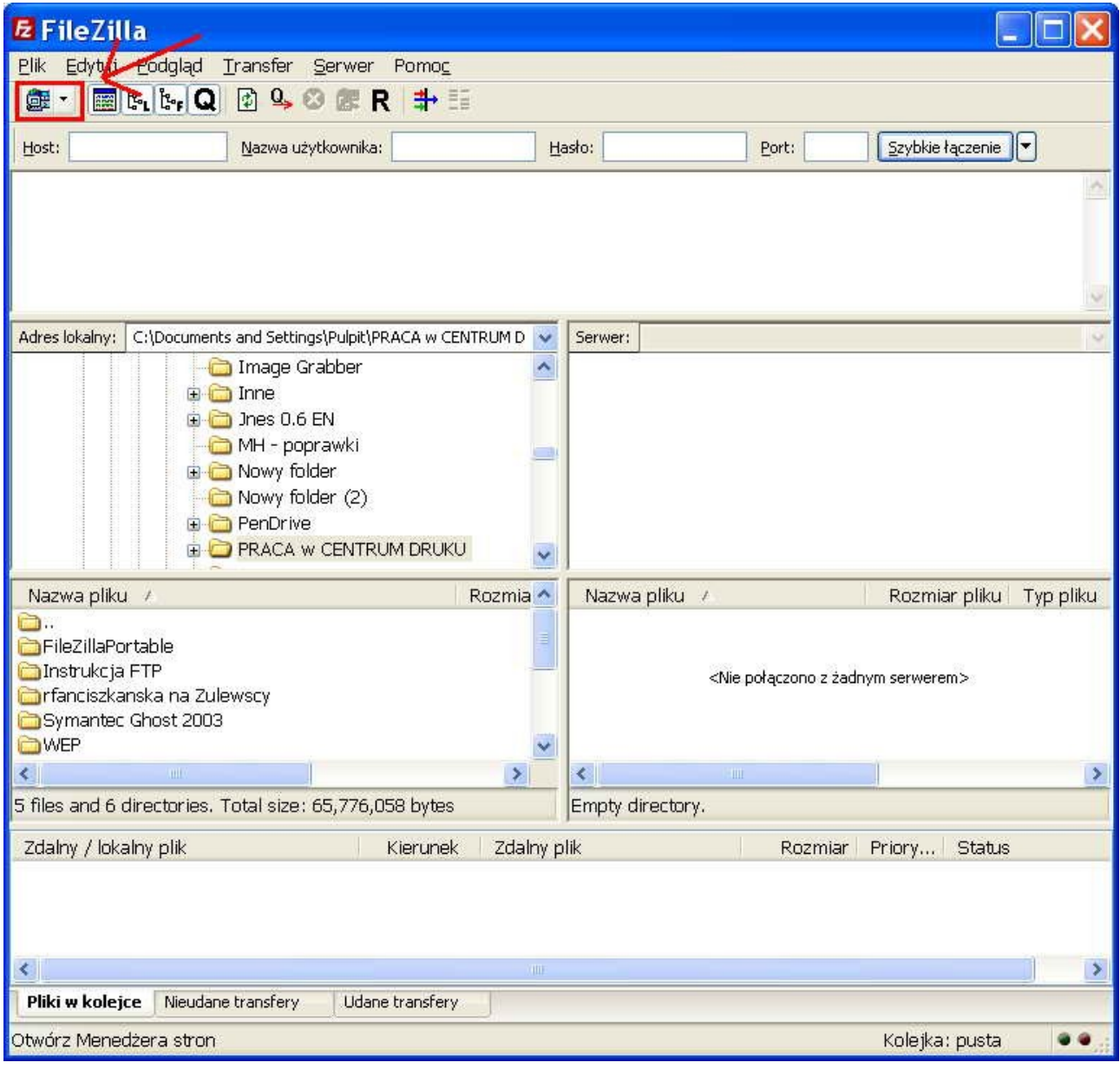

4. Wyskoczy kolejne okno, a w nim należy kliknąć przycisk "Połącz".

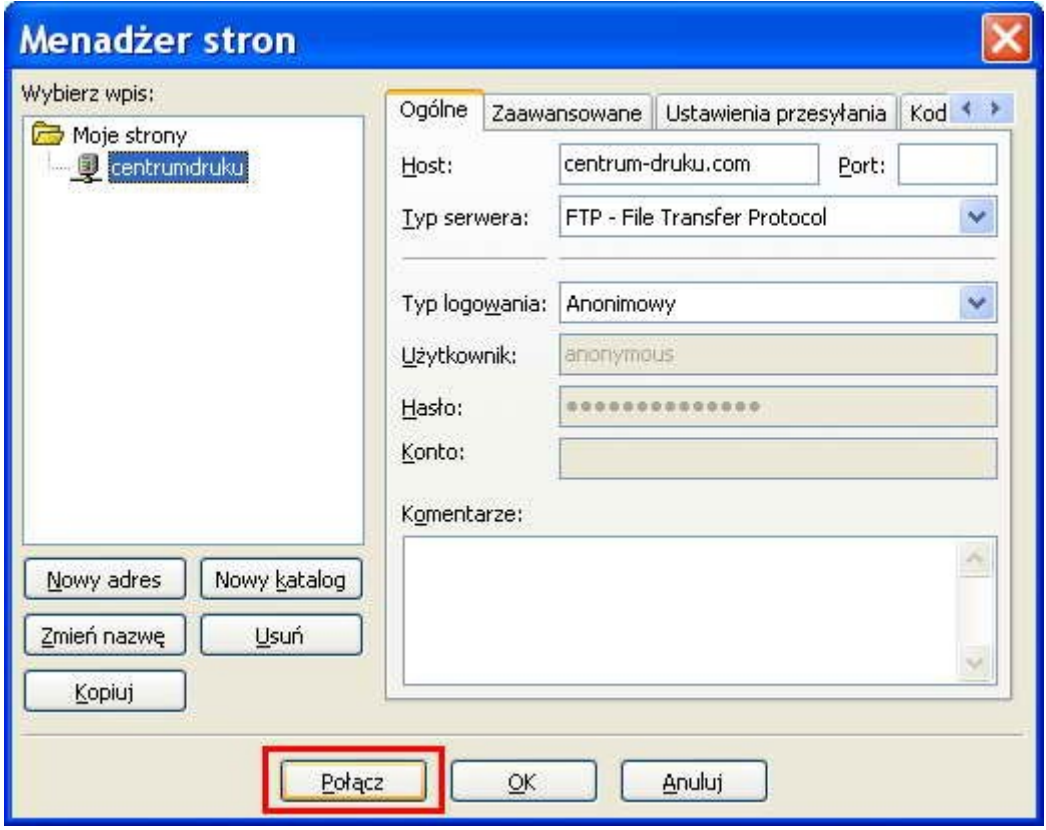

#### **5. W lewej części okna należy wyszukać skompresowany plik z** projektem/dokumentem do przesłania i "przeciągnąć" go na prawą stronę, a następnie "upuścić".

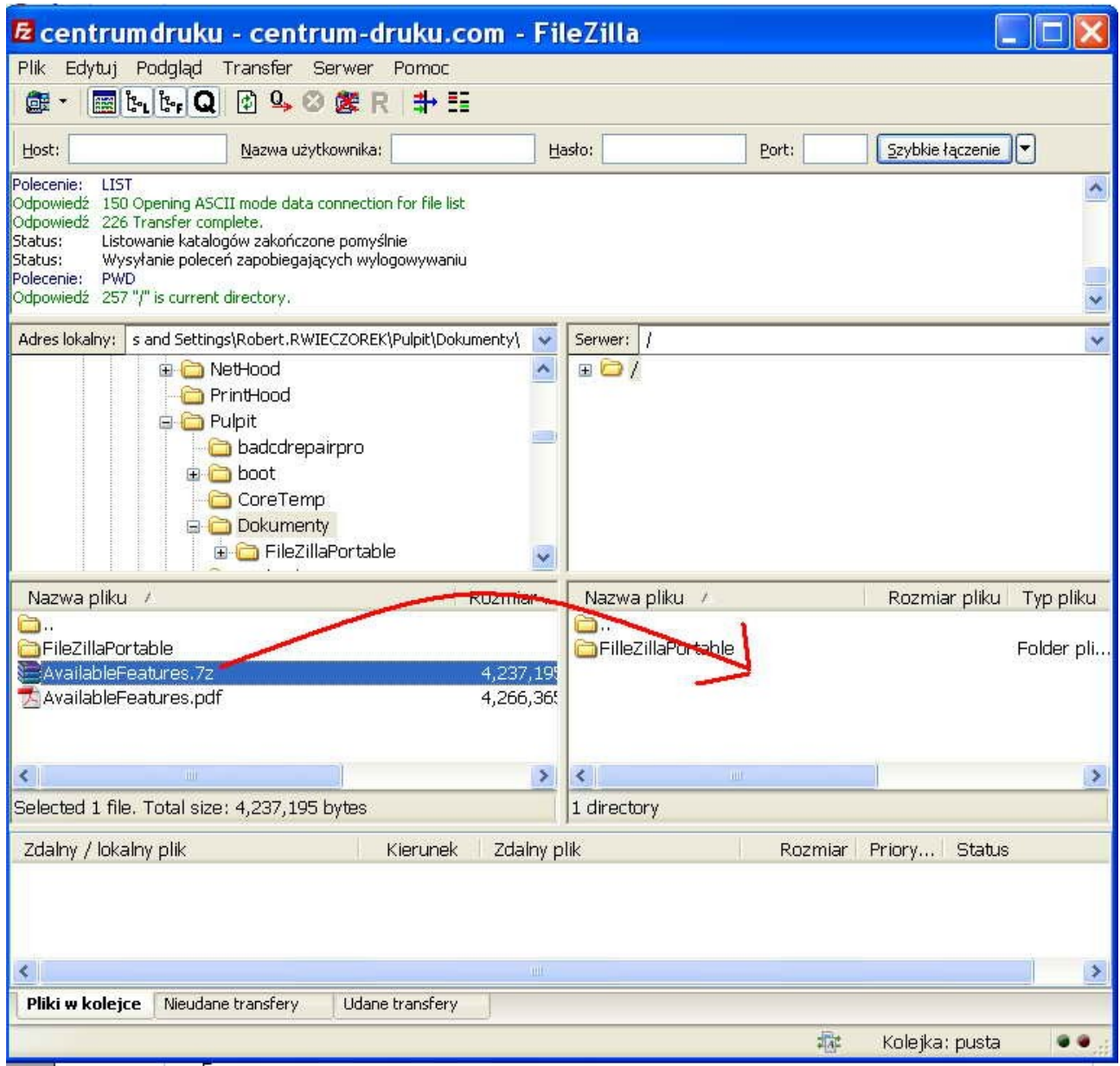

**6. Na dole okna pojawi się informacja o przesyłanym pliku i postępie transferu. Gdy postęp osiągnie 100%, będzie to oznaczać, że plik jest już na naszym serwerze.**

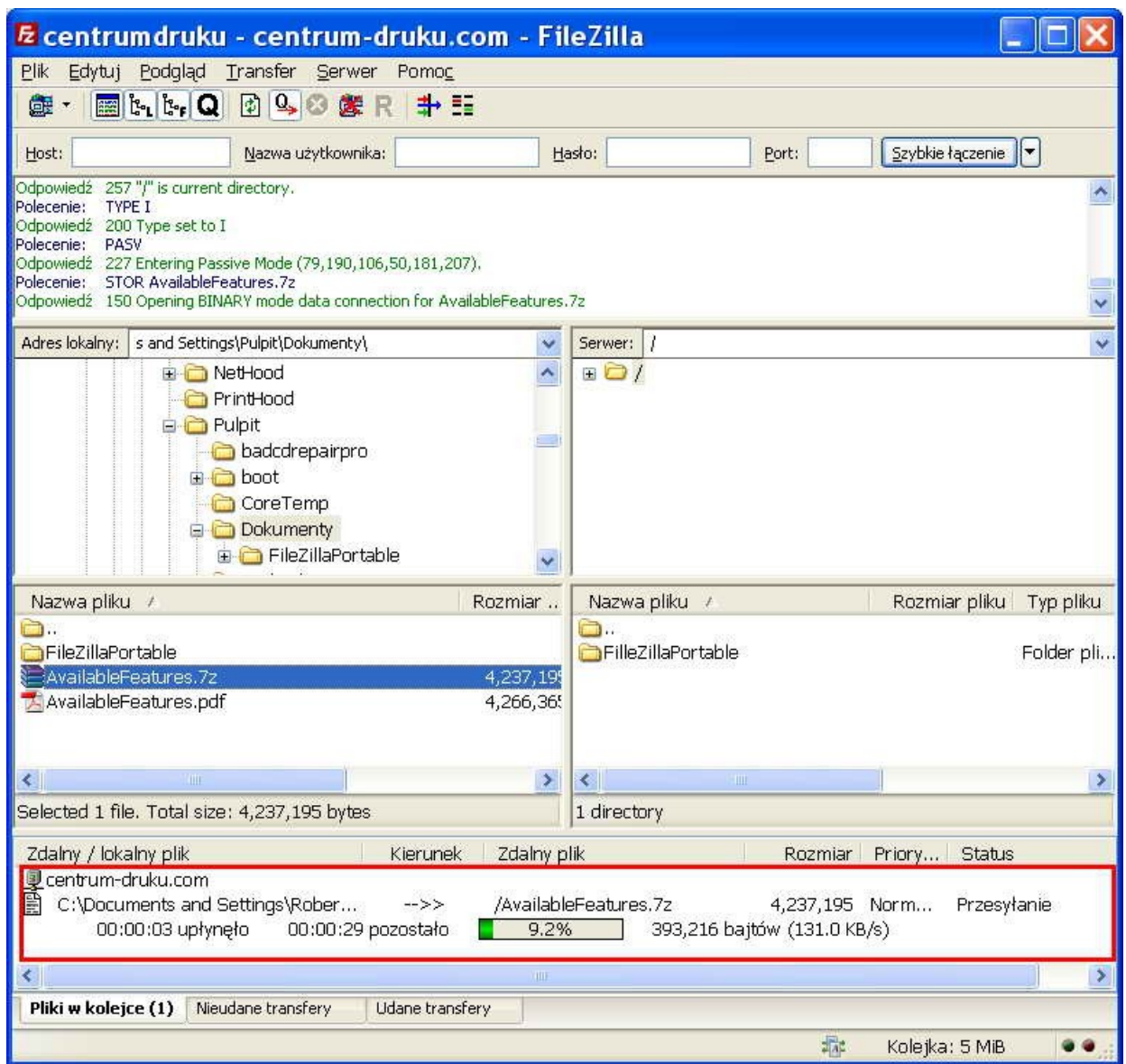

# UWAGA!

**7. Ostatnim krokiem jest wysłanie do nas e-maila ze szczegółami dotyczącymi wydruku (rozmiar, rodzaj papieru, itp.) oraz nazwą państwa pliku na adres: kontakt@centrum-druku.com**